# **PHILIPS**

## **Home Access**

Electronic deadbolt

1000 series

# **User Manual**

Sign your product up and get support at<br>www.philips.com/support

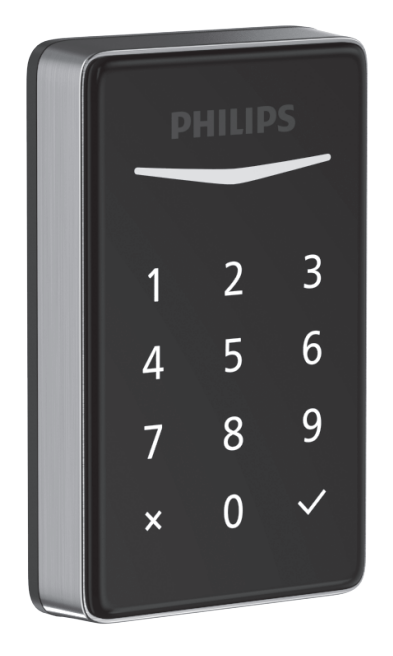

## **Contents**

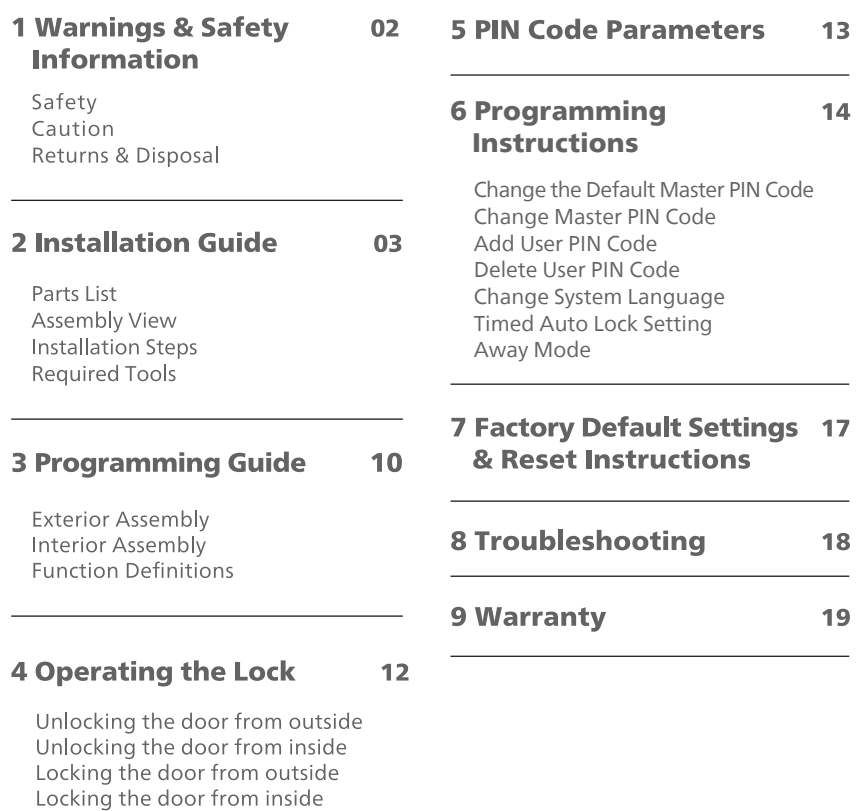

## **1 Warnings & Safety Information**

### **Safety**

- ◆ Before using this product, please read and understand all instructions. Damage caused by failure to follow instructions is not covered by the warranty.
- $\blacklozenge$  Only use the manufacturer provided components and suggested accessories.
- ◆ Only use AA alkaline batteries.
- $\blacklozenge$  Do not forcibly disassemble the product to trigger an alarm or damage the product.
- $\blacklozenge$  Do not scrape the fingerprint sensor with sharp objects as this may cause permanent damage.
- ◆ Do not remove the batteries during lock setup and operation.
- ◆ Change the default Master PIN Code immediately after completing the installation.

### **Caution**

- ◆ Do not place the batteries near fire sources.
- $\blacklozenge$  Do not use an emergency power supply that does not meet safety requirements.
- $\blacklozenge$  Do not connect the 2 poles of the batteries to metals in order to avoid a short circuit and potential explosion.
- ◆ Any replacement component should be performed by Philips, a Philips authorized service center or professional technician.
- ◆ Do not use parts or accessories manufactured by others, except batteries.
- ◆ Do not expose products to places that have water leakage or splashing.

### **Returns & Disposal**

- ◆ Locks can be returned at authorized Philips service centers. Appropriate compensation will be provided if the returned product meets Philips conditions.
- ◆ Please follow local regulations and do not throw used product or batteries into normal household waste.

## **2 Installation Guide**

## **Parts List**

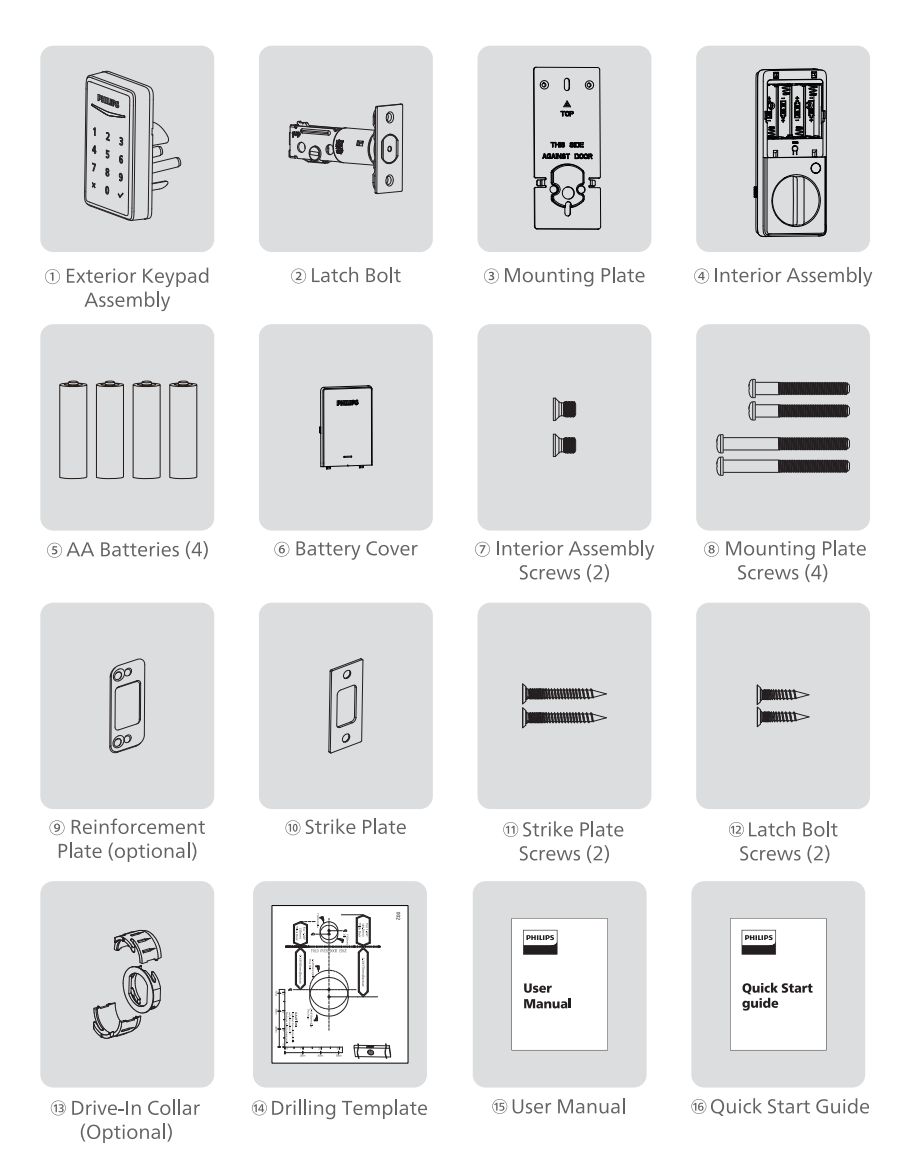

## **Assembly View**

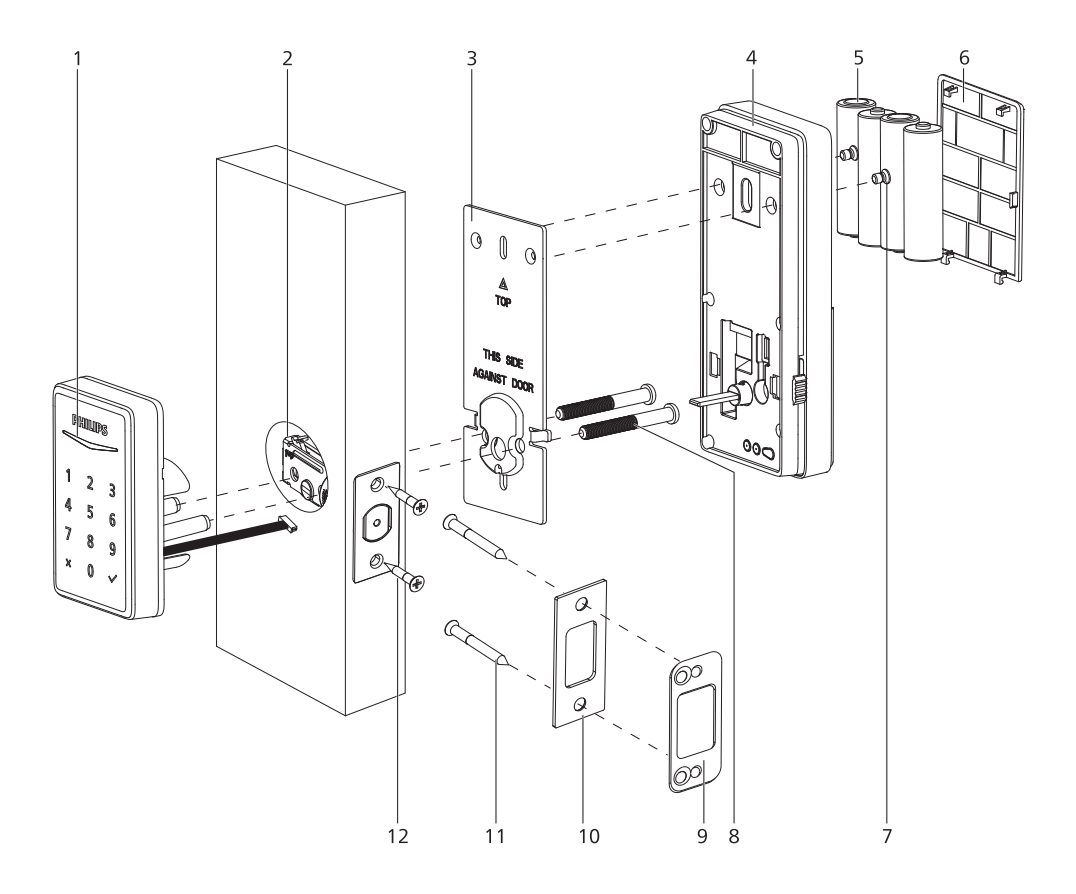

- 1. Exterior Assembly
- 2. Latch Bolt
- 3. Mounting Plate
- 4. Interior Assembly
- 5. AA Batteries (4)
- 6. Battery Cover
- Interior Assembly Screws (2)  $7.$
- Mounting Plate Screws (4) 8.
- Reinforcement Plate (optional) 9.
- 10. Strike Plate
- 11. Strike Plate Screws (2)
- 12. Latch Bolt Screws (2)

## **Installation steps**

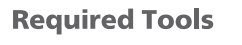

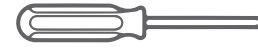

#2 Phillips screwdriver

### **Prepare the door and check dimensions**

1) Measure to confirm that the hole in the door is 1-1/2" or 2-1/8" (38mm or 54mm).

Measure to confirm that the hole in the door edge is 1" (25mm).

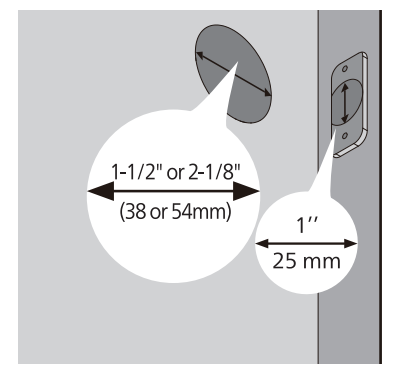

(3) Measure to confirm that the door is 1-3/8" to 2" (35mm to 50mm) thick.

(2) Measure to confirm that the backset is either 2-3/8" or 2-3/4" (60mm or 70mm).

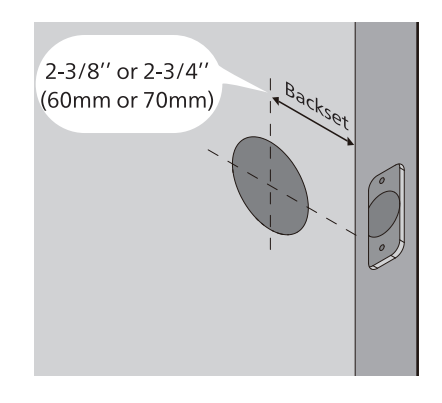

4) Make sure the hole in the door frame is drilled a minimum of 1" (25mm) deep, to leave enough space for the deadbolt to extend into the door frame when the door is locked.

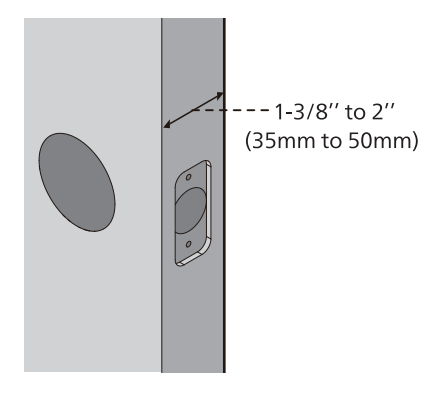

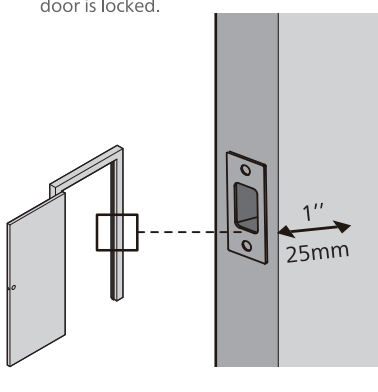

A Attention

Make sure the door frame is aligned with the door and there are no obstructions in the door frame.

5 Determine backset and adjust the latch.

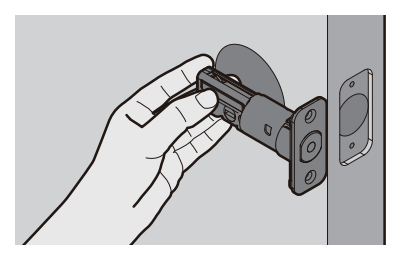

Hold the latch in front of the door hole, with the latch face flush against the door edge. Is the slotted hole centered in the door hole?

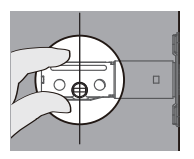

**YES** No adjustment is required.

Proceed to next step.

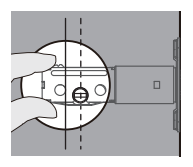

**NO** Slotted hole is NOT centered.

Rotate and pull the latch as shown to extend latch.

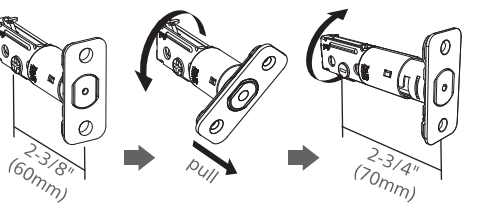

6 Install the latch bolt

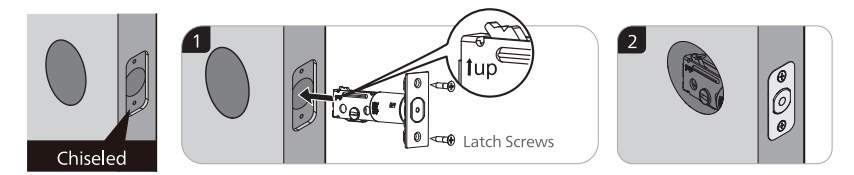

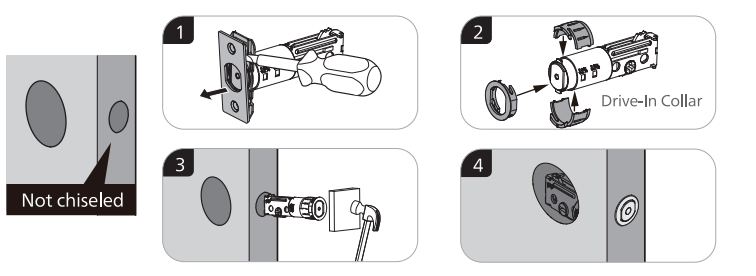

(7) Use a screwdriver to confirm that the deadbolt locks and unlocks smoothly.

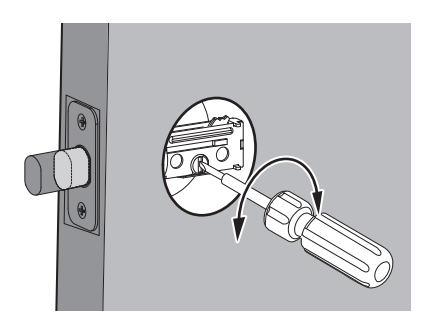

(8) Install strike on the door frame.

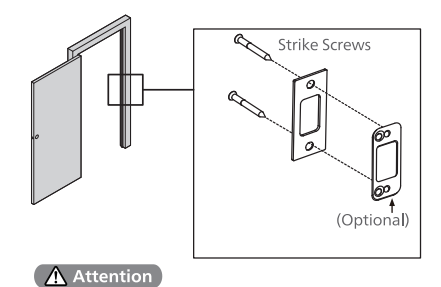

Make sure the hole in door frame is drilled a minimum of 1"(25mm) deep.

## **Install exterior assembly**

#### A Attention

Before installation, make sure the latch is fully retracted (in the unlocked position).

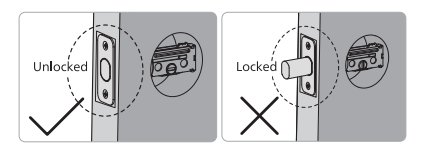

(9) With the latch bolt fully retracted (in the unlocked position), route the cable from the exterior keypad assembly below the latch.

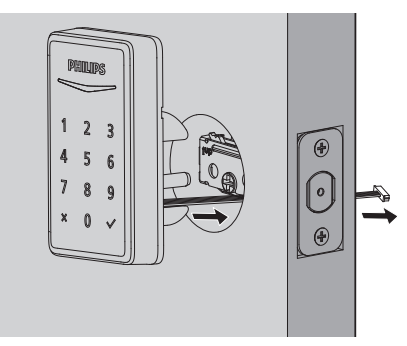

Measure the diameter of the hole in the door.

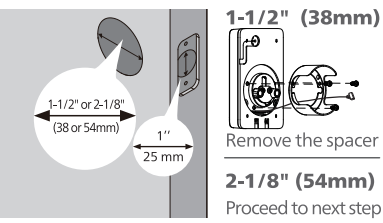

10 Move the buttons on both sides of the interior assembly upwards to remove the mounting plate from the interior base.

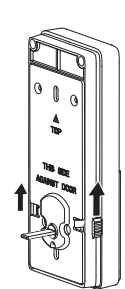

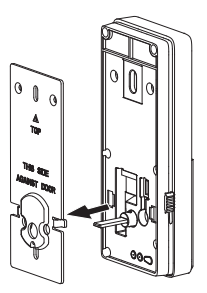

11 Secure the mounting plate with the Mounting Plate Screws. Do not overtighten screws.

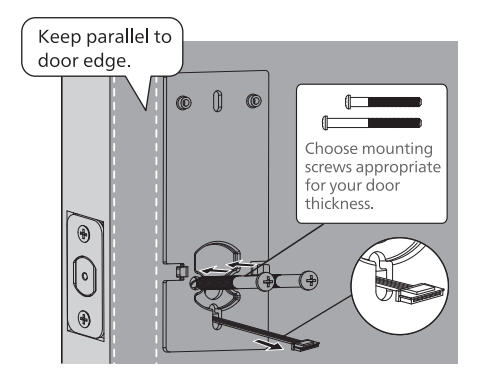

## **Install interior assembly**

(12) Push the battery cover up in the direction as illustrated.

#### A Attention

Do not load batteries before finishing the lock installation.

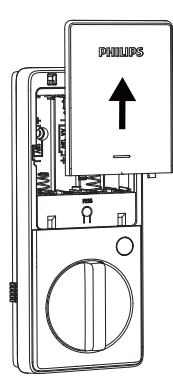

(13) Insert the cable connector of the exterior assembly to the socket on the interior assembly. Push the connector in firmly until it is completely attached.

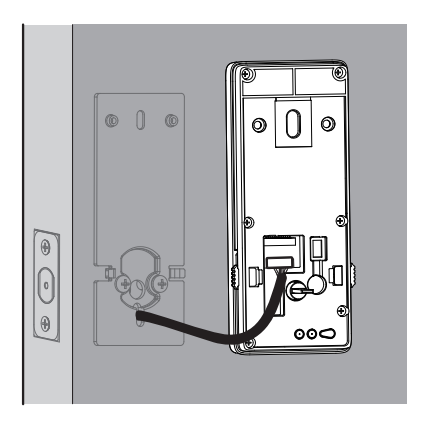

- 14 Keep the thumb turn in the vertical position and install the Interior Assembly.
	- and fasten using the Interior Assembly Screws.

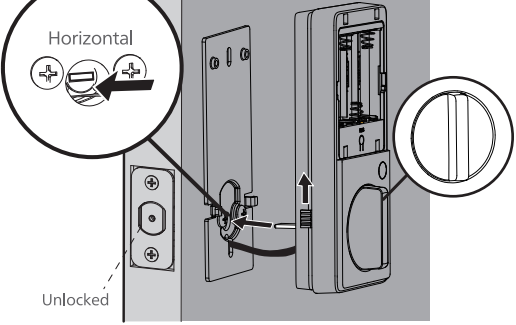

 $\mathbf{\Phi}$  $\Omega$  $\overline{m}$ Interior Assembly Screws  $\bigcirc$ Note: C Do not use other screws. ï Iø

15 Attach Interior Assembly to Mounting Plate

16 Install the AA batteries.

17) Press and hold the Reset Button for at least 5 seconds until you hear a beep. This activates the lock handing process and must be completed before setting up the lock.

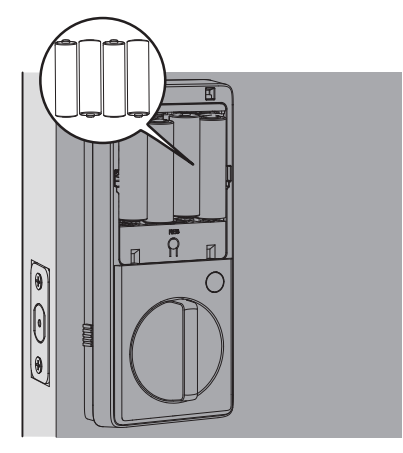

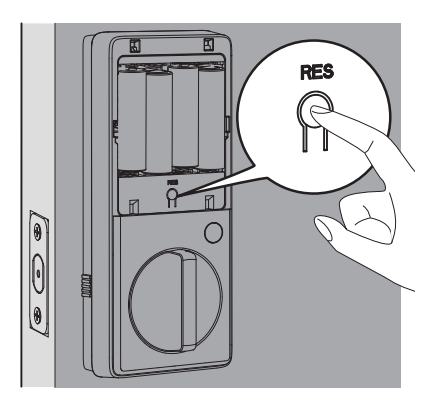

#### A Attention

Ensure the cable is not pinched or the lock will not function properly.

### **Need Help?**

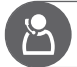

U.S.A. & Canada: +1(833)599-9111

## **3 Programming Guide**

## **Exterior Assembly**

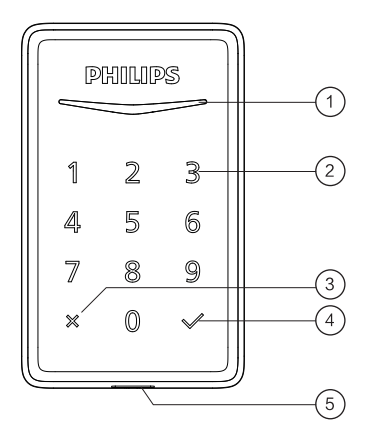

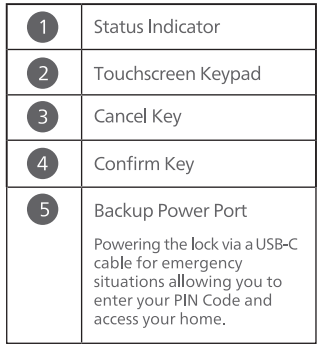

### **Interior Assembly**

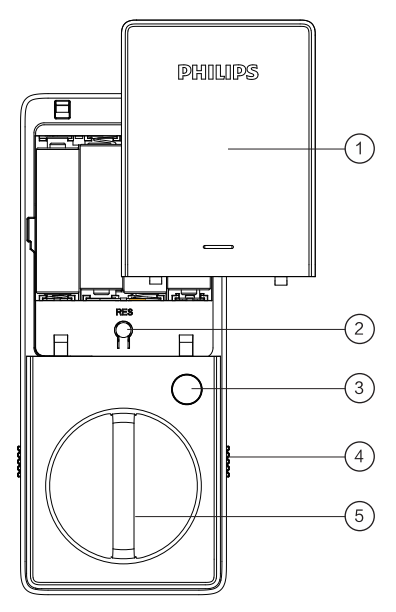

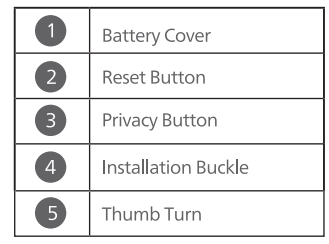

### **Function Definitions**

#### **Master PIN Code**

Required for programming and adjusting settings. The Master PIN Code can be used to unlock the deadbolt in away mode and privacy mode. The default Master PIN Code must be changed before programming. (Programming instructions refers to page 14.) The owner/manager should keep this information confidential.

#### **Auto Lock**

The unit will automatically lock after it has been unlocked. This function is disabled by default. The time delay can be set between 30 and 180 seconds. (Programming instructions refers to page 16.)

#### **Wrong Code Entry Limit**

After 10 unsuccessful attempts to enter a PIN code, the keypad will shut down and be unusable for 3 minutes.

#### **Silent Mode**

The sounds can be muted when pressing keypad. However, you will still hear low battery warnings and system alerts. (Programming instructions refers to page 15.)

#### **Away Mode**

This is a safety feature when you leave your house for a vacation or long trip. Away Mode disables all user codes until the Master PIN Code is entered on the keypad. When the lock is unlocked by the thumb turn, an alarm will sound for 1 minute. By entering the Master PIN Code on the keypad. you can disable to alarm and away mode. (Programming instructions refers to page 16.)

#### **Privacy Mode**

Push and hold the privacy button on the inside escutcheon for 3 seconds to activate privacy mode. This will disable all user PIN code access. Privacy mode will be disabled automatically after unlocking the door with the thumb turn or master code.

#### **Low Battery Alarm**

When the batteries are running low, the battery indicator will flash and a voice will announce "Low battery. Please replace batteries as soon as possible". Replace the low batteries with four new AA alkaline batteries.

#### **One Time User Code**

Generated by Philips Home Access App, this PIN code can only be used once.

## **4 Operating the Lock**

### **Operation**

#### Unlocking the door from outside

- 1. Place palm over the lock to wake up the keypad.
- 2. Unlock by the PIN code(Including Master PIN, User PIN and One-Time PIN).

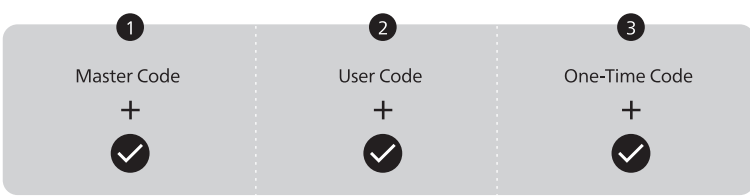

#### Unlocking the door from inside

Rotate the thumb turn to unlock position.

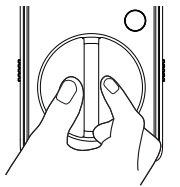

#### Locking the door from outside

Press and hold any button on the keypad for at least 2 seconds to lock the door in manual mode. In Auto Lock mode, the latch bolt is automatically extended after unlocking.

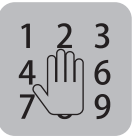

#### Locking the door from inside

Rotate the thumb turn to the lock position to lock the device in manual mode. In Auto Lock mode, the device is locked automatically.

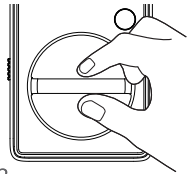

## **5 PIN Code Parameters**

#### A Attention

Do not load batteries before finishing the lock installation.

Master PIN Code (4 to 10 digits): The default Master PIN Code is 12345678. Change the default Master PIN Code before programming other codes.

User PIN Code (4 to 10 digits): A total of 20 User PIN Codes can be programmed and stored in the lock.

Both Master and User PIN Codes do not support the following combination of numbers

- Α.  $1$  $\overline{2}$ 3  $4|$ 5  $\times$ 6
- B. 8 6 5  $\Delta$  $\times$
- C.  $\overline{2}$  $\times$  $\mathcal{P}$  $\mathcal{P}$ 2

D. If  $\vert 5 \vert$ 6 8 3 then  $5683$  $\circ$  $\times$  $15683$ and  $9$  $\times$  Forward number sequence such

Backward number sequence such

Repeat number sequence such

Contain existing code sequence such

## **6 Programming Instructions**

#### A Attention

The default Master PIN Code is 12345678. Change the default Master PIN Code before programming the lock. The indicator light will flash red when the code entered was not saved successfully.

If no button is pressed for more than 10 seconds, the lock will exit programming mode.

#### Touch keypad with your hand palm to activate lock before setting up.

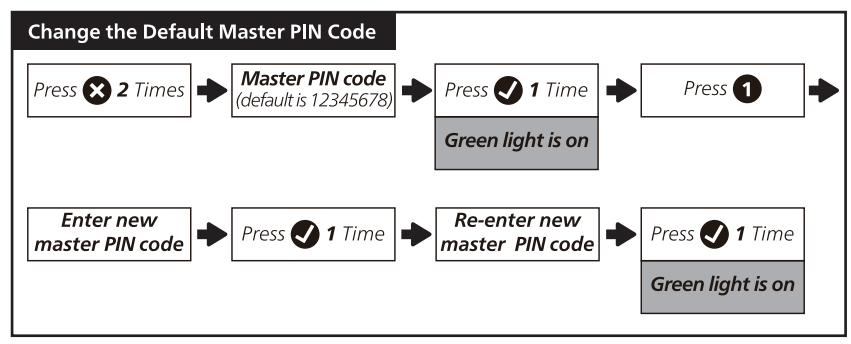

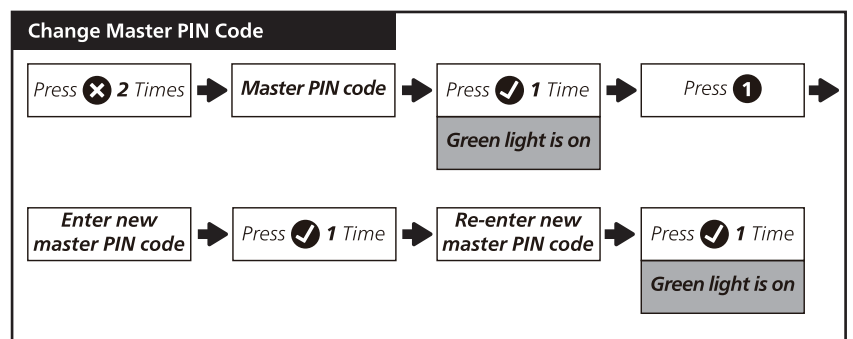

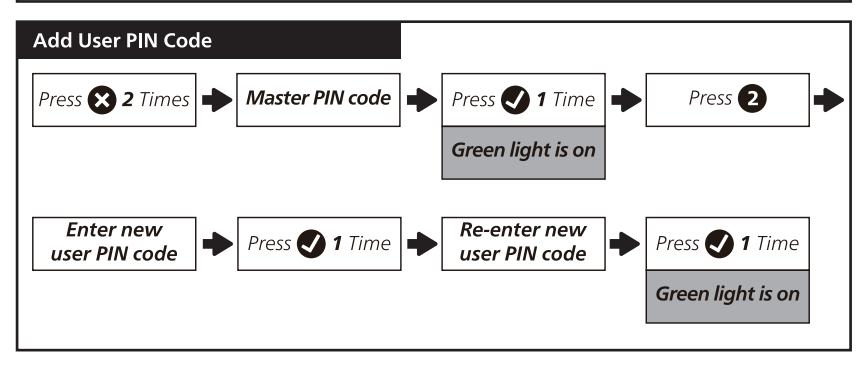

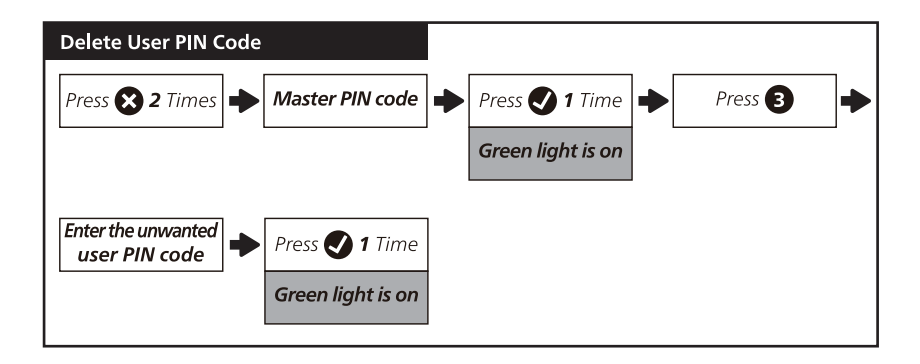

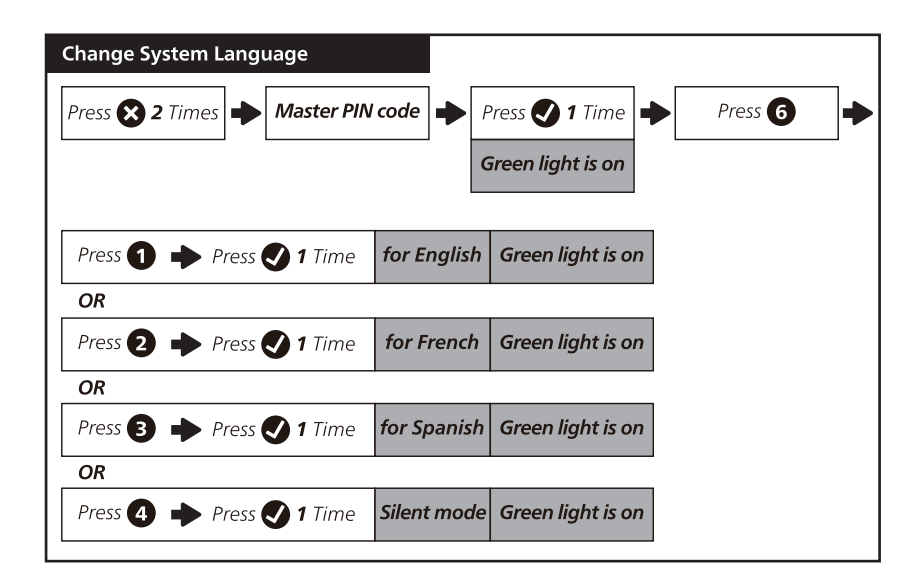

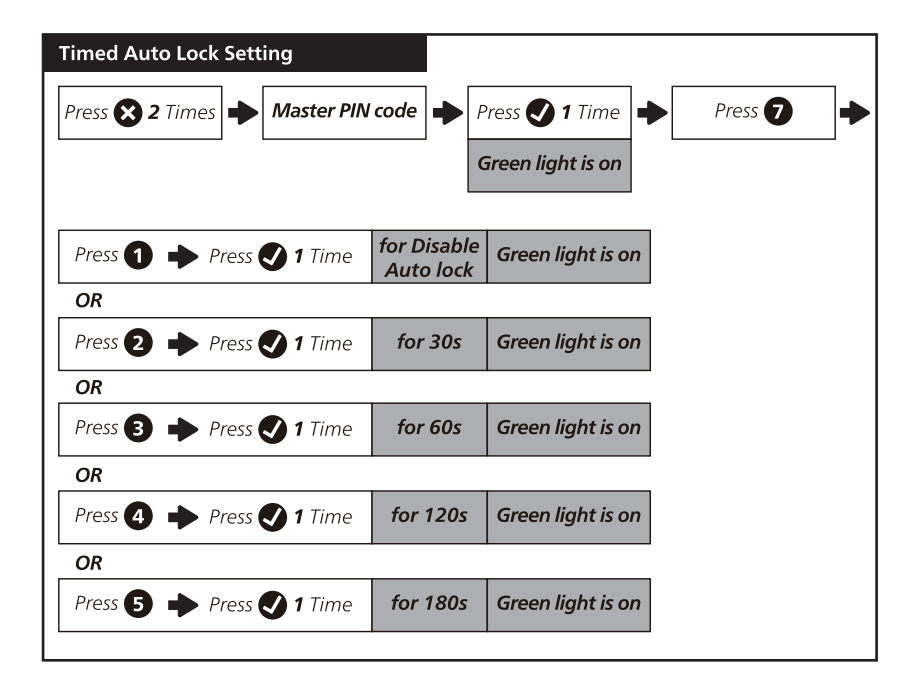

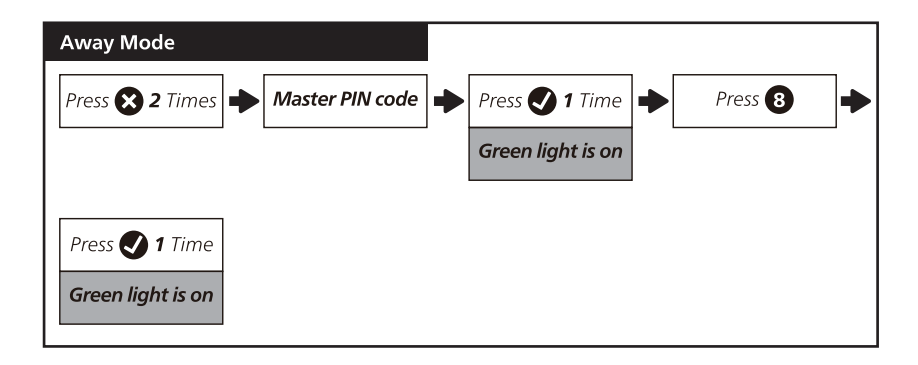

## **7 Factory Default Settings & Reset Instructions**

### **Factory Reset Instructions**

This procedure deletes all user codes associated with the lock.

Restoring the lock will also activate lock handing process.

Press the reset button for at least 5 seconds until you hear the tone prompting you to restore the default settings.

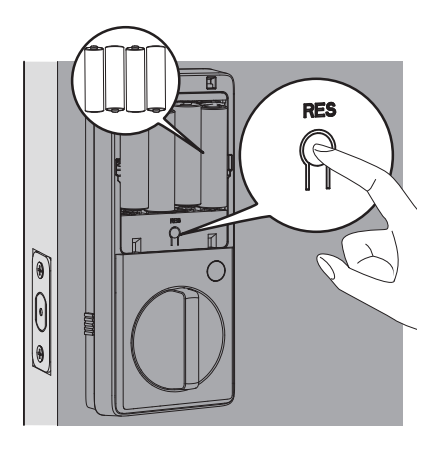

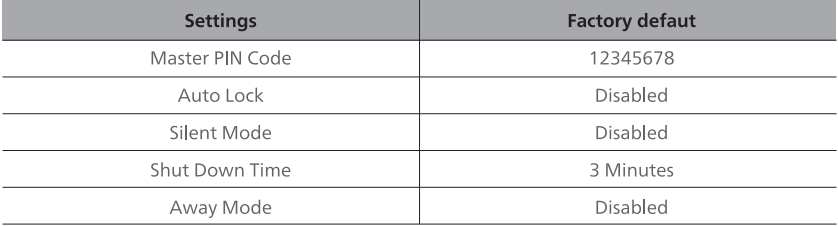

## **8 Troubleshooting**

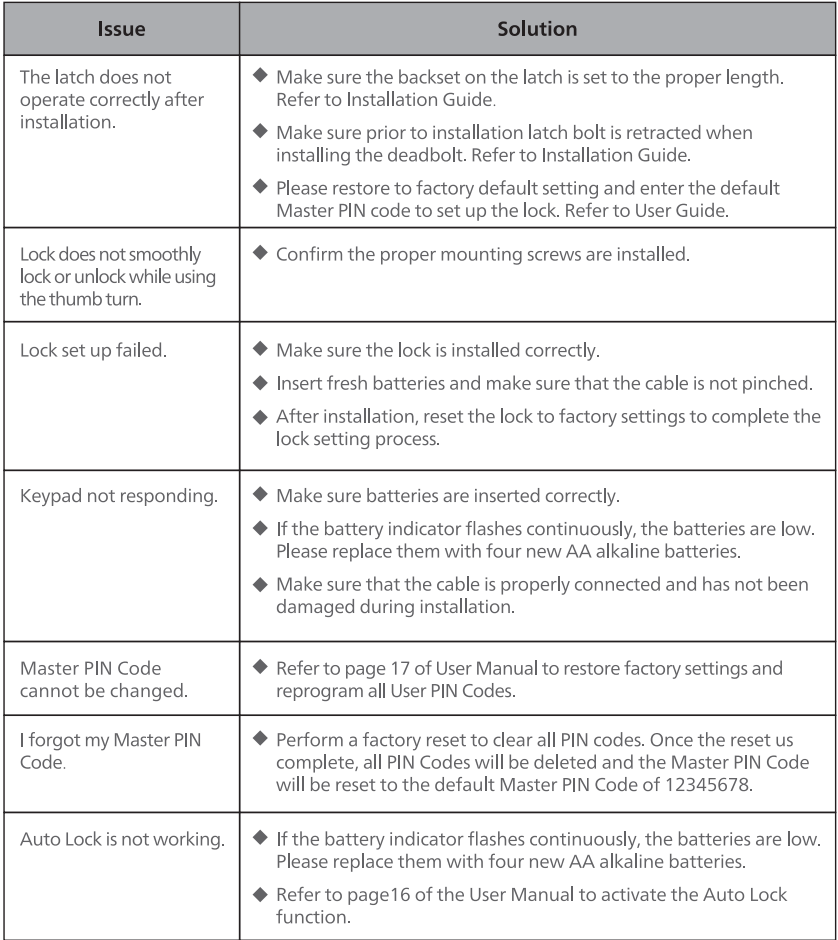

### **Need Help?**

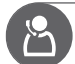

U.S.A. & Canada: +1(833)599-9111

## **9 Warranty**

#### 2 years warranty

For more information on the warranty applicable for this product, please visit www.philips.com or contact the dealer where you purchased the product.

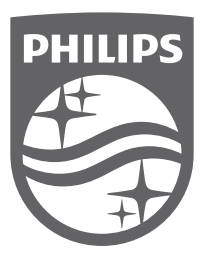

Philips and the Philips Shield Emblem are registered trademarks of Koninklijke<br>Philips N.V. and are used under license. This product has been manufactured by<br>and is sold under the responsibility of Shenzhen Conex Intellige concerning this product.